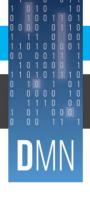

# **QUEENSLAND DIGITAL ACADEMY**

# Virtual Meeting Management

#### For Secretariat

Secretariats role is to ensure the meeting runs smoothly and abiding by Metro North's values and actions face to face or virtually.

### **Before the Meeting**

- Create a calendar invite and email to meeting participants.
  - Create a Microsoft Teams meeting and provide an agenda hyperlink.
    - The agenda hyperlink should direct to the Teams folder where the agenda is saved, so members have the most up to date file when there are changes.
  - o Change meeting attendee permissions if required.
    - Meeting Permissions
- For large meetings, estimate attendance as you may require a room and Microsoft Teams to run the meeting.
- Book a meeting room with at least 15 minutes buffer time at the start and end to allow for setup, pack up and delays.
  - Meeting Checklist
- Login to Microsoft Teams and make a test call to ensure your speaker and microphone are working.
  - Microsoft Teams Device Settings
- Be seated near the Chairperson during the meeting to allow clear communication.
- Discuss with the Chairperson what each other's roles and responsibilities are prior to the meeting.
- If you are sharing your screen, ensure content is opened prior to the meeting for a smooth transition.
  - Sharing content in a Microsoft Teams meeting
- Have Microsoft Teams open on your computer to see who has joined virtually and advise the Chair of any
  questions that may come through the chat.
  - o Microsoft Teams Meeting Control Bar

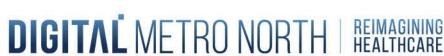

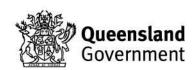

### **During the Meeting**

- Advise the Chairperson who is attending virtually using the 'Show Participants' button in the control bar.
- Record the meeting if required, with a Dictaphone or through Microsoft Teams.
  - o Record meeting with Teams and Accessing Teams recordings
- Admit participants into the meeting from the 'Lobby' if required.
- Control the slide package, noting any action items to follow up.
- Secretariats can mute meeting participants to ensure a continued flow of the meeting.
  - How to mute all participants
- Monitor meeting chat / questions and the 'Raised hand' function throughout the meeting.
  - o Microsoft Teams Meeting Control Bar
- Download an attendance log of meeting participants before leaving the meeting.
  - o Attendance Log Guide

### **After the Meeting**

- Draft the meeting minutes including action items raised and send to the Chairperson for feedback.
- Distribute confirmed meeting minutes to participants.

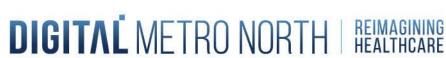

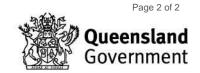